## *Beschreibung und Anleitung für:*

# *Prüf\_Relay3\_1*

### *Prüfgerät für Relayplatinen Relay3\_1*

*Leistungsmerkmale:*

- *Funktionsprüfung des Schaltverhaltens*
- *Messen der Schaltzeiten*
- *Messen der Prellzeiten*
- *Messen der Anzahl Prellungen*

*STAND: 12.11.2001*

*ING.-BÜRO R.FINK / Entwicklung von Hard- und Software 93170 Bernhardswald www.IB-Fink.de Tel.: 09407/90640 Fax.: 09407/90641*

#### **1.Funktionsbeschreibung:**

Das Prüfgeräte "Prüf\_Relay3\_1\_01" ist eine Testeinheit in einem Vero-Gehäuse mit 12HE. In Verbindung mit einem PC kann die Funktionalität der Relaykarten vom Typ "Relay3\_1" überprüft werden.

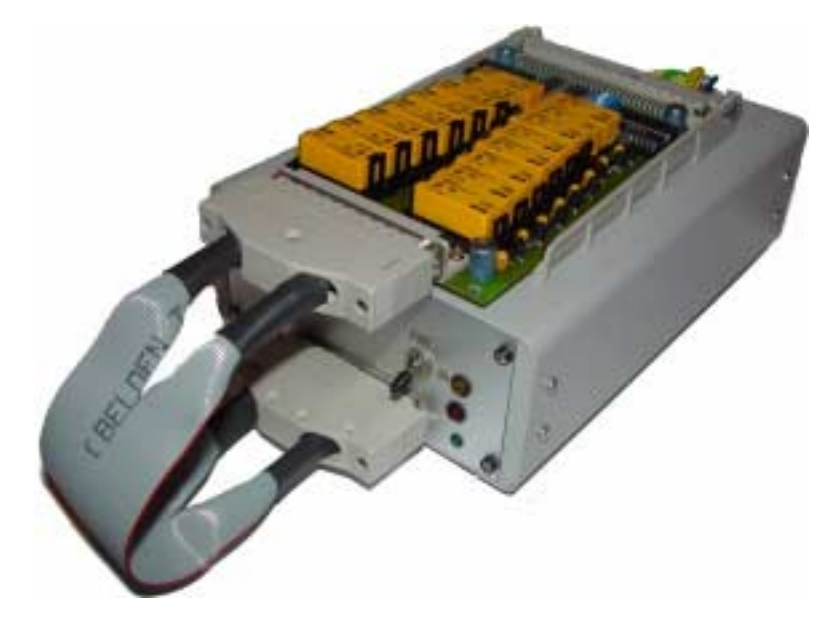

Die zu testende Platine wird über eine Kartenführung, die fest an der Oberseite des Prüfgerätes verschraubt ist, an die 64polige Leiste angesteckt. Die Schaltausgänge der Relaiskarte werden über den 37poligen SUB-D-Stecker mit der Controllereinheit des Prüfgerätes verbunden.

Mit dem Prüfgeräte werden zunächst die eingestellten Kartenadressen detektiert. Danach erfolgt eine einfache Schaltprüfung für jeden Relaiskanal. Dabei muß jeder Pfad (U, I oder GND) zuverlässig schalten und darf dabei keine Verbindung zu einem anderen Pfad haben (Kurzschlußtest).

Anschließend wird für jeden Pfad eines jeden Relais die Ein- und Ausschaltzeit gemessen. Gleichzeitig wird erfaßt, wie lange die dabei entstandene Prellzeit ist (Auflösung: 10us). Bei der Messung der Prellzeit wird erfaßt, wieviel Prellungen auftreten. Dabei können (im Rahmen der Hysterese der Detektionsbauteile) bis zu 100 Prellungen erfaßt werden.

Eine Darstellung des zeitlichen Verlaufs des Prellverhaltens ist nicht möglich.

Der Datenaustausch und die Darstellung der gemessenen Werte erfolgt mittels einem PC unter Windows 98/NT4.0.

Die Kommunikation des Gerätes mit dem PC erfolgt über eine RS232-Schnittstelle mit 9600Baud

Das Testgerät dient zum Erkennen von schadhaften Relais. Andere elektrische Fehler können nur grob eingegrenzt werden. Keinesfalls werden mechanische Fehler erkannt. In diesem Fall kann u.U. sogar das Prüfgerät durch Kurzschluß in den Analog- und Ansteuerleitungen beschädigt werden.

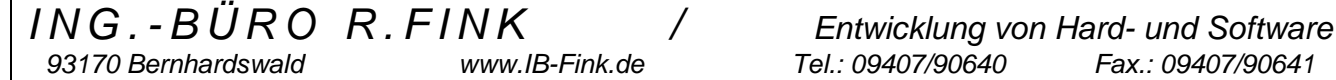

#### **2. Spannungsversorung:**

Die Spannungsversorgung des Prüfgerätes erfolgt über ein externes Steckernetzteil, das eine Spannung von 12V und mindestens einem Strom von 500mA liefern muß. Der Anschluß an das Prüfgerät erfolgt an der Gehäuserückseite über eine "Netzbuchse". Der Mittelanschluß des Steckers muß "+" führen. Das Gerät ist verpolungssicher.

Ein separater Netzschalter für die Spannungsversorgung besteht nicht, da eine Trennung zwischen einem ständig angestecktem Netzteil und dem Gerät relativ sinnlos ist. Vielmehr wird durch die grüne Betriebs-LED an der Gerätefront darauf hingewiesen, daß das Netzteil und das Gerät unter Spannung stehen.

#### **3. Bedienungs- Anzeige- und Verbindungselemente:**

An der Gerätefrontseite befinden sich drei Leuchtdioden, ein Kippschalter und die 37polige Verbindungsbuchse zu der zu testenden Relaisplatine.

Bedeutung der drei LEDs:

- grün : Gerät betriebsbereit; Versorgungsspannung liegt an
- orange : die zu testende Relaisplatine steht ebenfalls unter Betriebsspannung
- rot : es läuft aktiv ein Test und die Relaisplatine wird angesteuert

Kippschalter:

Grundstellung ist "Aus", die orange LED darf nicht leuchten. Nach dem Umlegen des Kippschalters wir die 5V und 12V Betriebsspannung auf die zu testende Relaisplatine gelegt. Als Zeichen, daß das DUT jetzt Betriebsspannung hat, leuchtet die orange LED

Die Verbindung zwischen dem Prüfgerät und der zu testenden Relaisplatine erfolgt mit einem 37poligem Verbindungskabel. In der Regel wird dies ein Flachbandkabel mit einer Länge von ca. 25cm sein.

An der Geräterückseite befindet sich die Öffnung für den Netzgerätestecker. Die Netzversorgung muß 12V haben und sollte einen Dauerstrom von ca. 500mA erlangen können. Das Gerät ist verpolungssicher, jedoch sollte standardmäßig immer der Pluspol im inneren Anschluß des Netzsteckers liegen.

Weiterhin befindet sich an der Geräterückseite der 9polige SUB-D-Stecker, der die RS232-Verbindung zum PC herstellt. Belegt sind nur die Pins 2, 3 und 5 (also RX, TX und GND).

#### **4. Geräteaufbau und Komponenten:**

Der mechanische und elektronische Aufbau des Prüfgerätes gliedert sich in folgende Teile:

- Platine Pruef\_Relay3\_1
- Firmware PICDAT26
- externes Netzteil 12Volt
- Platine Net75\_3 zur spannungsstabilisierung
- Gehäuse Pruef Relay3 1
- Verkabelung Gehäuse

Für die Platine "Pruef\_Relay3\_1" gibt es eine eigene Beschreibung. Der Aufbau des Gehäuses ist in dieser Dokumentation auf den weiteren Seiten beschrieben. Dies gilt auch für die Verkabelung.

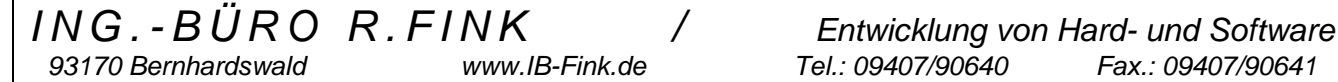

#### **5. Testablauf**

Zum einfachen Testen steht im Programm "MCS\_Tools" ein Menüpunkt zur Verfügung, der das Prüfgerät mit allen möglichen Testschritten ansteuert und die eingesetzte und zu prüfende Relaiskarte testet. Zur komfortablen Prüfumgebung kann von der Firma Martin Dietz das Programm "RelCheck" geliefert werden, das eine umfangreicherer Bearbeitung der Testdaten ermöglicht. Für dieses Programm exisitiert eine eigene Beschreibung, die hier nicht näher erläutert wird.

Der folgende Testablauf ist daher auf die manuelle Bedienung über den Testablauf im Programm "MCS\_Tools" abgestimmt.

#### Vorbereitende Maßnahmen:

5.1 Die RS232-Schnittstelle des Prüfgeräts mit der COM des PC verbinden. Programm MCS\_Tools starten und Menüpunkt für das Prüfgerät "Prüfgerät Relay3\_1" wählen.

5.2. Prüfgerät unter Spannung setzen, grüne LED muß leuchten. Die orange LED darf noch nicht leuchten, andernfalls den Kippschalter umschalten.

5.3. Im Programm die COM des PC aktivieren. Menüpunkt "Prüfgerät adaptiert" anklicken. Jetzt wird geprüft, ob eine korrekt RS232-Verbindung zum Prüfgerät besteht.

Rollierende Maßnahmen zum Testen einer Relaiskarte:

5.4. Bestücken des Prüfgerätes mit der zu testenden Platine Relay3\_1

5.5. Flachbandstecker an der Relaiskarte einstecken.

5.6. Den Kippschalter am Prüfgerät auf "On" stellen, die orange LED muß leuchten. Die Relaiskarte steht nun unter Spannung.

5.7. Starten des Testablaufs am PC durch Anklicken des Menüpunkts "Relaiskarte eingesteckt". Stufe 1 der Prüfung: über die 37polige Leitung wird anhand der beiden Schirmverbindungen geprüft, ob die Relaiskarte korrekt eingesteckt ist.

5.8. Stufe 2 der Prüfungen: PC sendet Kommando zur Detektion der eingestellten Kartenadressen. Prüfgerät meldet die beiden Kartenadressen oder indirekt eine Fehlermeldung, wenn die Kartenadressen nicht zu detektieren sind. Sollten die beiden Kartenadressen nicht zu detektieren sein, so müssen sie anhand der DIP-Schalterstellung der Karte abgelesen und im PC-Programm manuell im Grafikfenster eingetippt werden. Während der Prüfung leuchtet die rote LED kurz auf.

5.9. Stufe 3 der Prüfungen: PC sendet einzelne Kommandos für den Schaltfunktionstest. Dabei wird für jeden Kanal (Adresse von Kanal 1 oder 2) und jedes Relais ( 1 bis 8) ein Kommando gesendet und das entsprechende Resultat vom Prüfgerät empfangen. Geprüft wird dabei, ob jeder Kontakt geschaltet hat und keinen Kurzschluss zu den anderen beiden Kontakten des geschalteten Relais hat. Außerdem wird nach jeder Schalthandlung geprüft, ob nicht ein Kurzschluß zu einem anderen Relais oder Relaiskontakt besteht.

Im PC-Programm wird dazu bei jedem Relais entweder ein grüner (kein Fehler) oder ein roter Balken (=Fehler) eingeblendet. Sollte ein Fehler erkannt werden, so erscheint bei jedem Relais ein zusätzliches weißes Fenster, das die Fehlerursache kurz beschreibt. Hier wird dann z.B. bei Unterbrechungen der monierte Kontakt oder bei Kurzschlüssen zu anderen Relais das betreffende Relais angezeigt. Schaltungstechnisch bedingt kann ein kurzschluss zu einem eigenen Kontakt nicht von einer gleichzeitigen Unterbrechung der drei Kontakte unterschieden werden.

Während der Prüfung leuchtet die rote LED kurz auf.

5.10. Stufe 4 der Prüfungen: Sollten alle Kanäle einwandfrei schalten (Ergebnis von Stufe 3), wird nun für jeden Kanal, jedes Relais und jeden Pfad die Ein- und Ausschaltverzögerung gemessen. Gleichzeitig wird die Prellzeit und die Anzahl der Prellungen erfaßt. Somit entstehen für 2 x 8 x 3 Kontakten jeweils 6 Meßwerte. Die Auflösung der Schaltzeiten beträgt 10 us bei 4 Digits. Die Prellzeit umfaßt 3 Digit. Die Anzahl der Prellungen 2 Digit. Während der Messung erscheint bei jedem Relais ein weißes Fenster mit der maximal aufgetretenen Schaltzeit von allen Kontakten. Wird mit der Maus das weiße Fenster überstrichen, so erscheint im rechten oberen Teil des Menüfensters eine Anzeigeoberfläche, die die gemessenen Werte des Relais in tabellarischer Form darstellt.

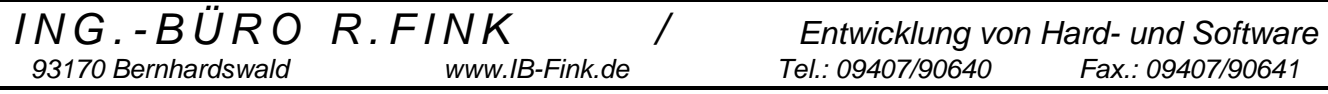

5.11. Die Messungen sind nun abgeschlossen. Anhand der Schalt- oder Prellzeiten kann auf schlechte Relais kombiniert werden.

- 5.12. Den Kippschalter umlegen, so daß die orange LED erlischt.
- 5.13. Die zu testende Karte abstecken und entnehmen.
- 5.14. Weitere Karten einstecken, bei Pkt. 4.4 beginnen.

Abschließende Maßnahmen:

- 5.15. PC-Programm schließen, die serielle Kommunikation wird abgebrochen.
- 5.16. Netzteil abstecken, die grüne LED muß erlöschen.

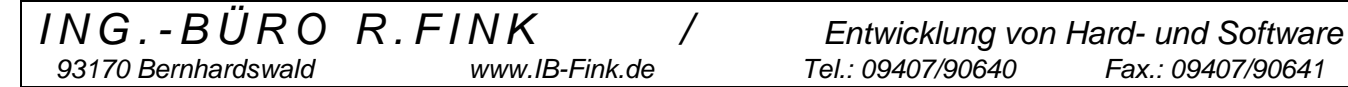

#### **6. Kommunikationsablauf über RS232**

Kommunikation über RS232: 9600 Baud 8 Datenbit 1 Stopbit Kein Paritybit

#### **6.1 Gerätetest:**

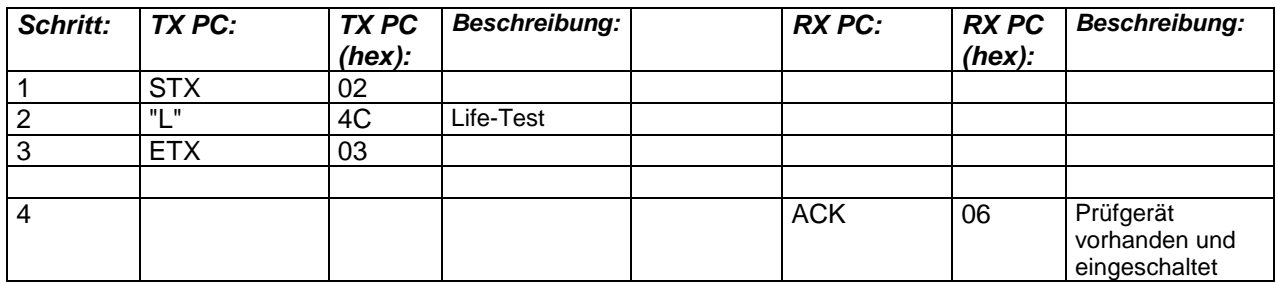

Timeout: 50ms ; eventuell PC-Eigenheiten berücksichtigen

#### **6.2 Prüfling (Platine) korrekt angeschlossen:**

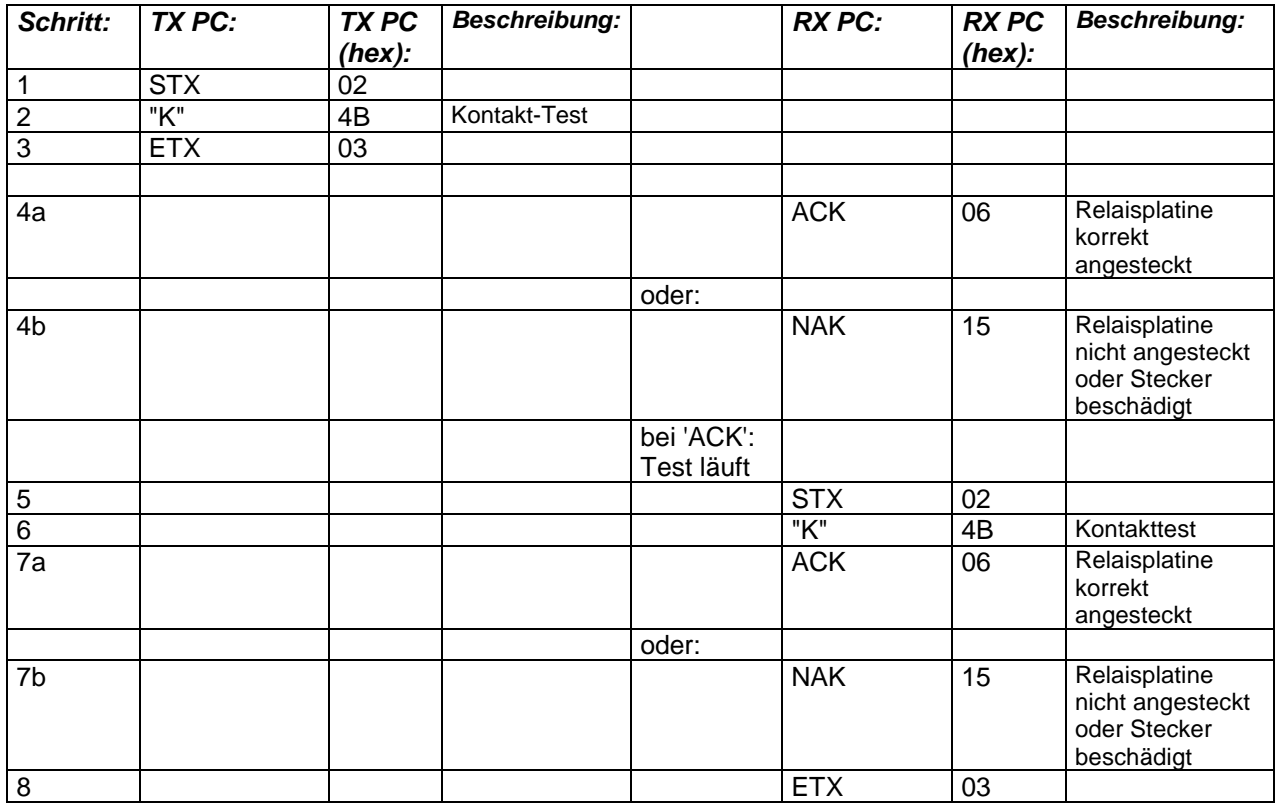

Timeout: 50ms ; eventuell PC-Eigenheiten berücksichtigen

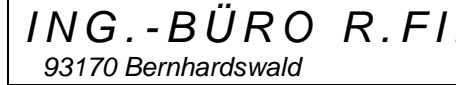

#### **6.3. Geräteadressen detektieren:**

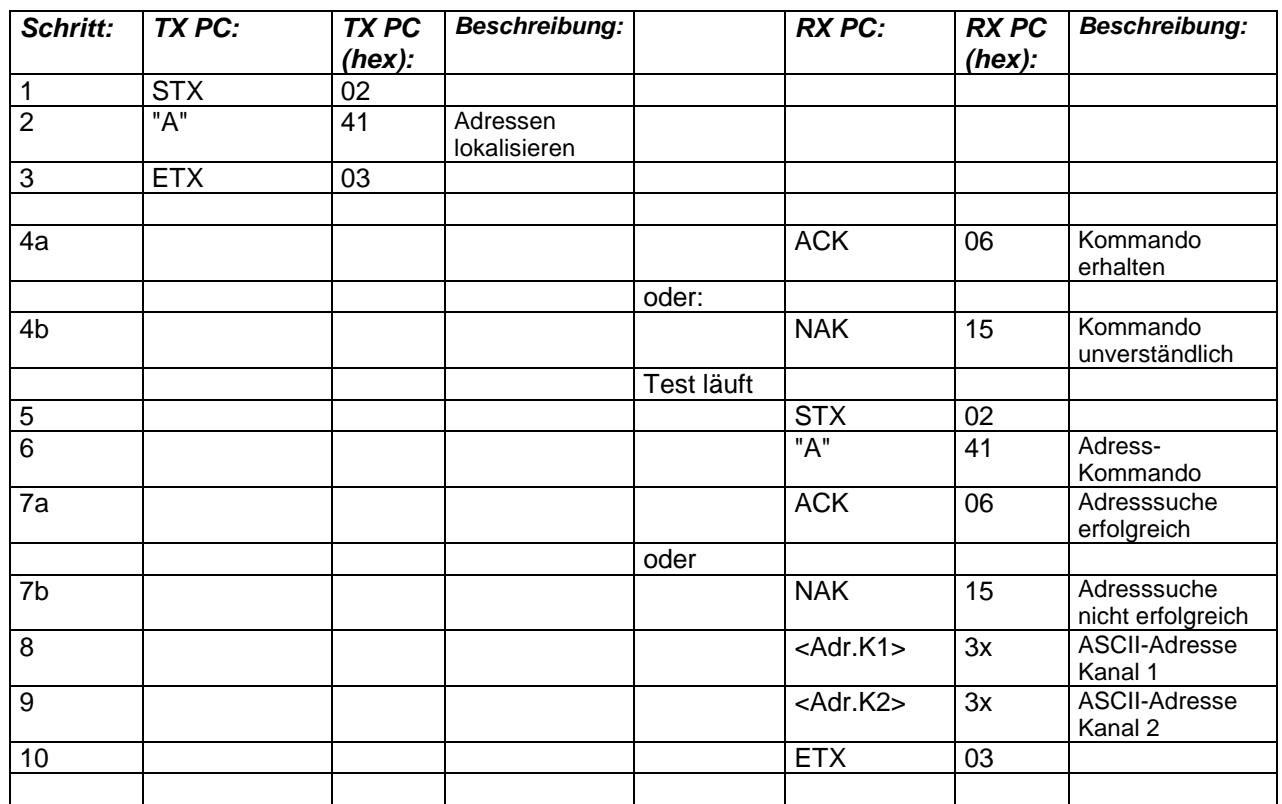

- Timeout: 2 Sekunden ; eventuell PC-Eigenheiten berücksichtigen;

- eingelesene ASCII-Adresse hat Bereich von 30H bis 3FH ; NAK als Antwort bedeutet, daß für diese Karte bei einem oder beiden Kanälen die Adresse nicht feststellbar ist. Die zu prüfende Platine reagiert auf entweder in einem Kanal auf keinen einzigen Adressvorschlag oder ein Kanal reagiert auf mehrere Adressen. Die weiteren Tests sind nicht möglich.

*ING.-BÜRO R.FINK / Entwicklung von Hard- und Software 93170 Bernhardswald www.IB-Fink.de Tel.: 09407/90640 Fax.: 09407/90641*

#### **6.4 Schaltfunktion eines einzelnen Relais prüfen:**

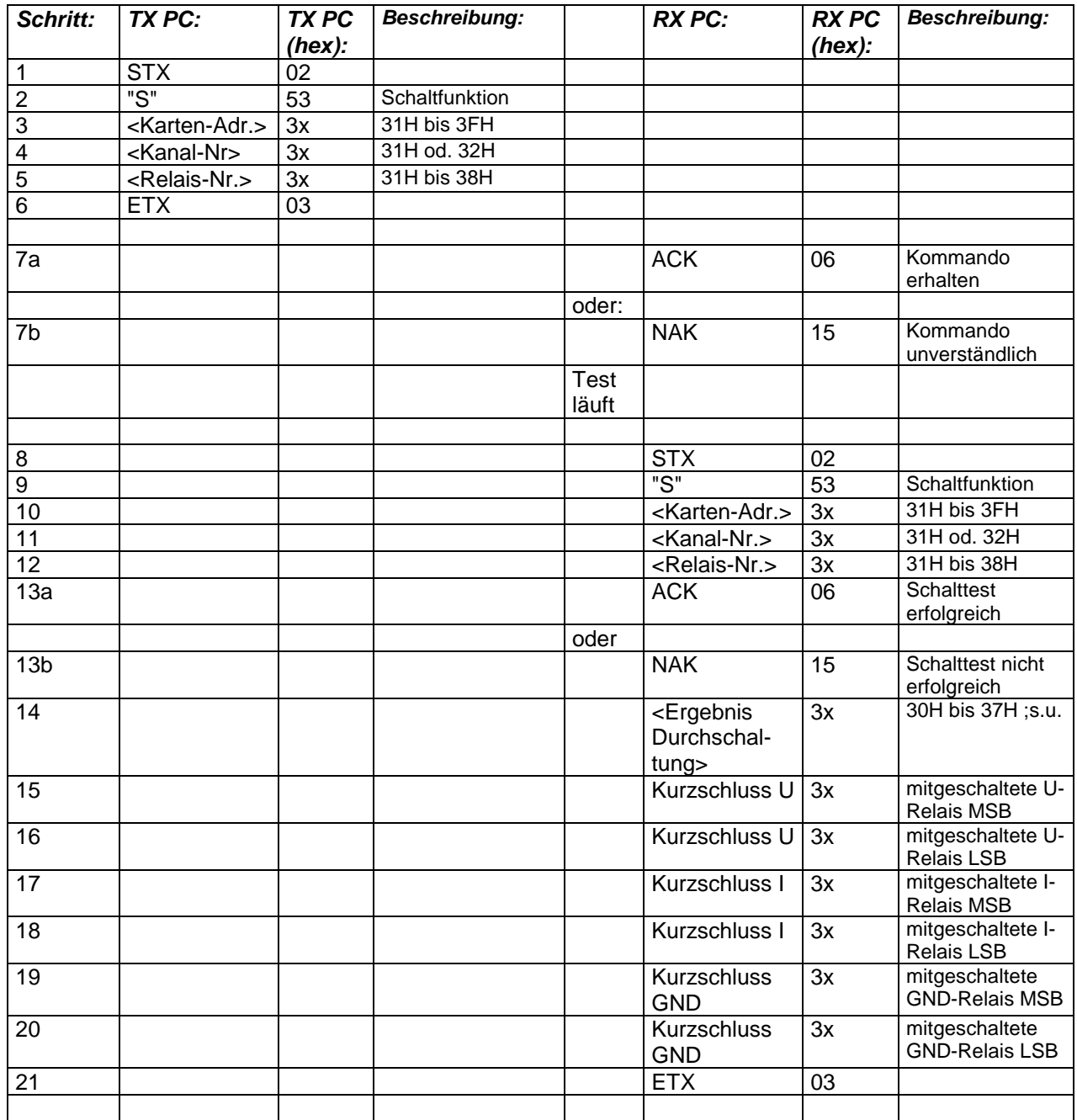

- Timeout: 150ms ; eventuell PC-Eigenheiten berücksichtigen;

- Maximale Ansprechzeit des Relais: 100ms

- Ergebnis Durchschaltung: Unteres Nibble enthält die Ergebnisse der drei Kontakte U, I und GND , ob die Kontakte die Schaltsignale durchgeschaltet haben;
	- Ergebnis Durchschaltung:
		- Bit  $0 = \overline{U}$ -Kontakt
		- Bit  $1 = I$ -Kontakt
		- Bit 2 = GND-Kontakt

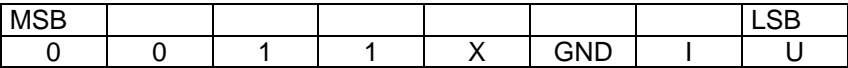

Ergebnisbit: 1 = Fehler / 0 = Kontakt schaltet innerhalb 100ms durch - Kurzschluss: Die zwei unteren Nibbles der Kurzschlussbytes zeigen an, ob die Relais 1 bis 4 bzw. 5 bis 8 gleichzeitig mitgeschaltet haben. Bei der Kaskadierung der beiden Nibbles

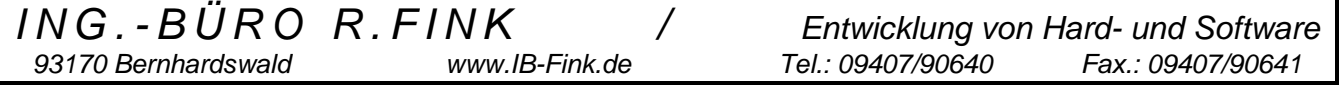

zu einem Byte würden die kurzschlussmäßig mitschaltenden Relais byteweise von Bit 0 bis Bit 7 dargestellt.

*ING.-BÜRO R.FINK / Entwicklung von Hard- und Software 93170 Bernhardswald www.IB-Fink.de Tel.: 09407/90640 Fax.: 09407/90641*

#### **6.5 Schaltzeiten eines einzelnen Relaiskontakts prüfen:**

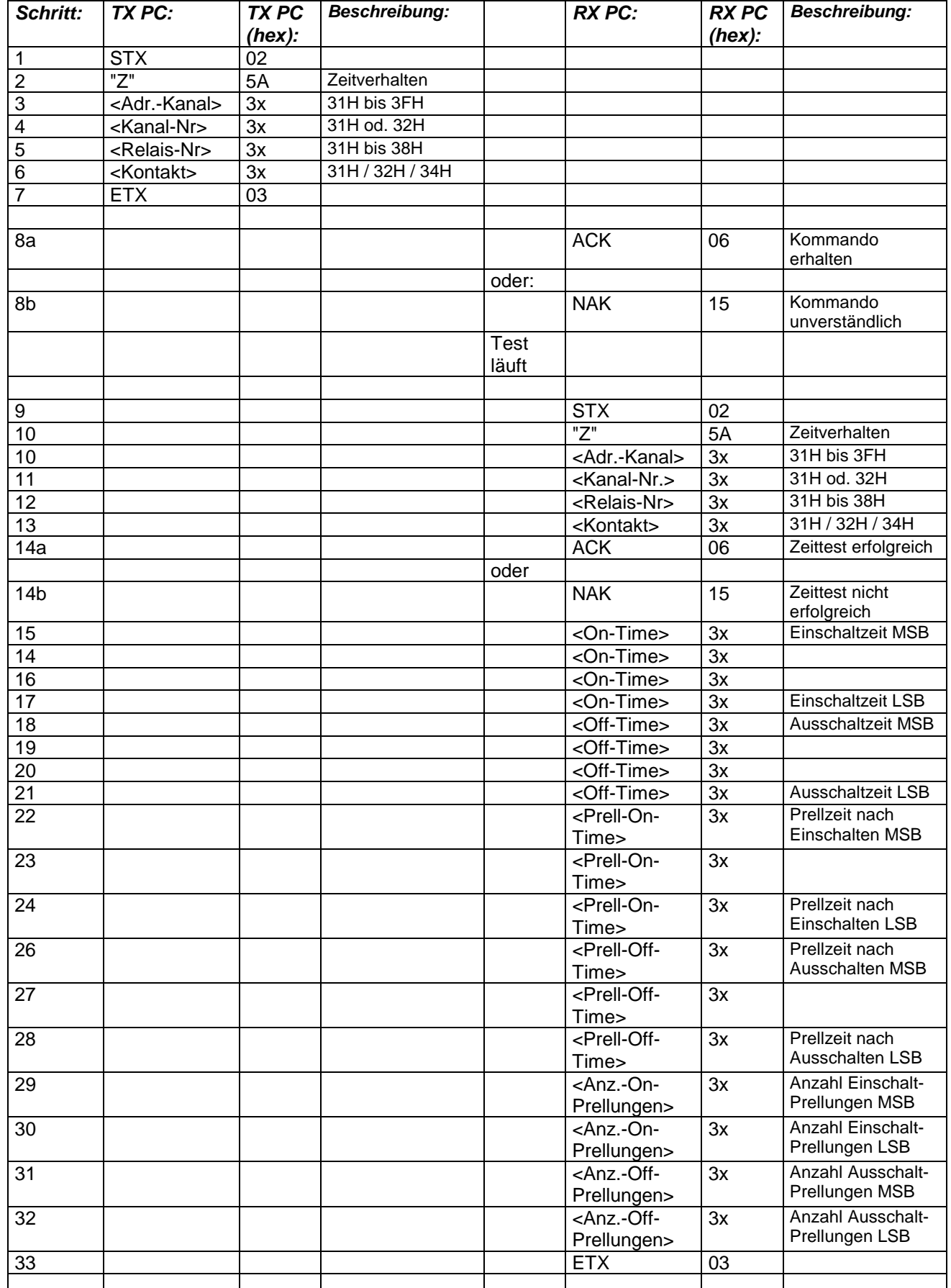

93170 Bernhardswald

- Timeout: 1,5s ; eventuell PC-Eigenheiten berücksichtigen;
- Maximale jeweilige Ansprechzeit/-Abfallzeit des Relais: 100ms
- Bei der Auslösung der Messung muß der zu messende Kontakt übermittelt werden (siehe Kommando 5).

Dabei gilt: Bit 0 = U-Kontakt Bit 1 = I-Kontakt Bit 2 = GND-Kontakt

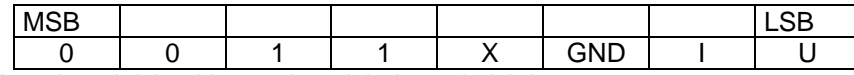

Mehrere Kontakte gleichzeitig werden nicht berücksichtigt.

- Die jeweils vier erhaltenen Digits für die Ein- und Ausschaltzeit haben eine Auflösung von 10us, so daß sich eine maximale Erfassungszeit von 99.99 ms ergibt. Der Wert 99.99 gilt dabei als Überlauf (Relais schaltet innerhalb 100ms nicht ein oder aus; sollte eigentlich schon bei der Schaltprüfung erkannt werden).
- Die jeweils drei Digits für die Anzahl der Prellungen bis zur Erreichung eines stabil geschalteten Kontaktzustandes sind ebenfalls durch eine Auflösung von 10us gemessen worden. Kleinere Prellzeiten innerhalb dieser 10us sind nicht erfaßbar. Der Wert 999 gilt als Überlauf, so daß eine maximale Prellzeit von 10ms erfaßbar ist.

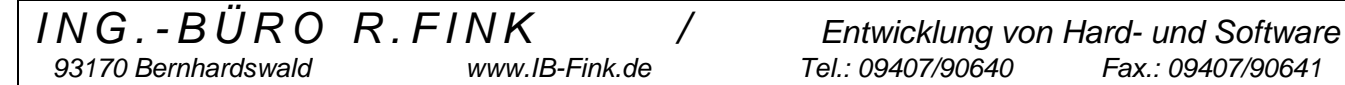

#### **7. Service & Support**

Um die einzelnen Kontakte anzusteuern bzw. abzufragen sind folgende technischen Details aufgeführt:

Angesteuert werden die drei Kontakte von jedem Kanal durch ein Latch (IC7).

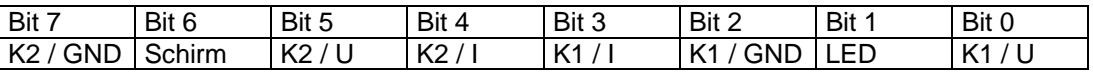

Jeder der drei Kontakte eines Ausgangskanals wird über einen Bustreiber auf den Prozessor geschaltet. Dabei sind die drei Kontaktarten der Ausgangskanäle immer auf ein IC zusammengelegt und können dann gemeinsam durchgeschaltet werden. Somit können z.B. alle U-Pfade aller 8 Relais gleichzeitig zur Abfrage durchgeschaltet werden.

Zuständige ICs: U - Pfad = IC8 ; I - Pfad = IC 9 ; GND-Pfad = IC10. Jedes Bit am Bus entspricht dabei dann dem Relais (Bit  $0 =$  Relais1, Bit  $1 =$  Relais 2 ;....)

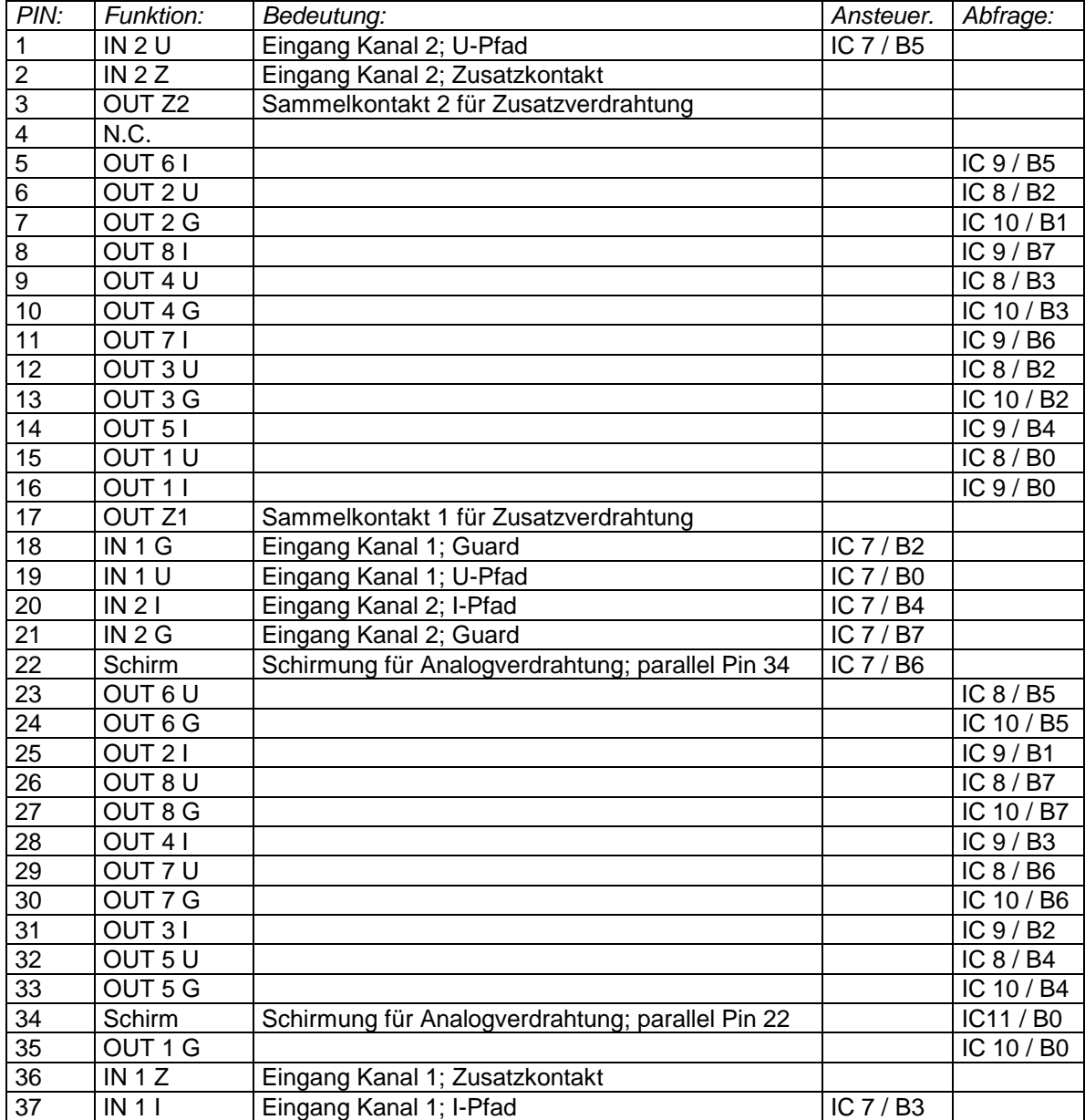

93170 Bernhardswald www.IB-Fink.de

#### **8. Komponenten (Gehäuse, Stromversorgung)**

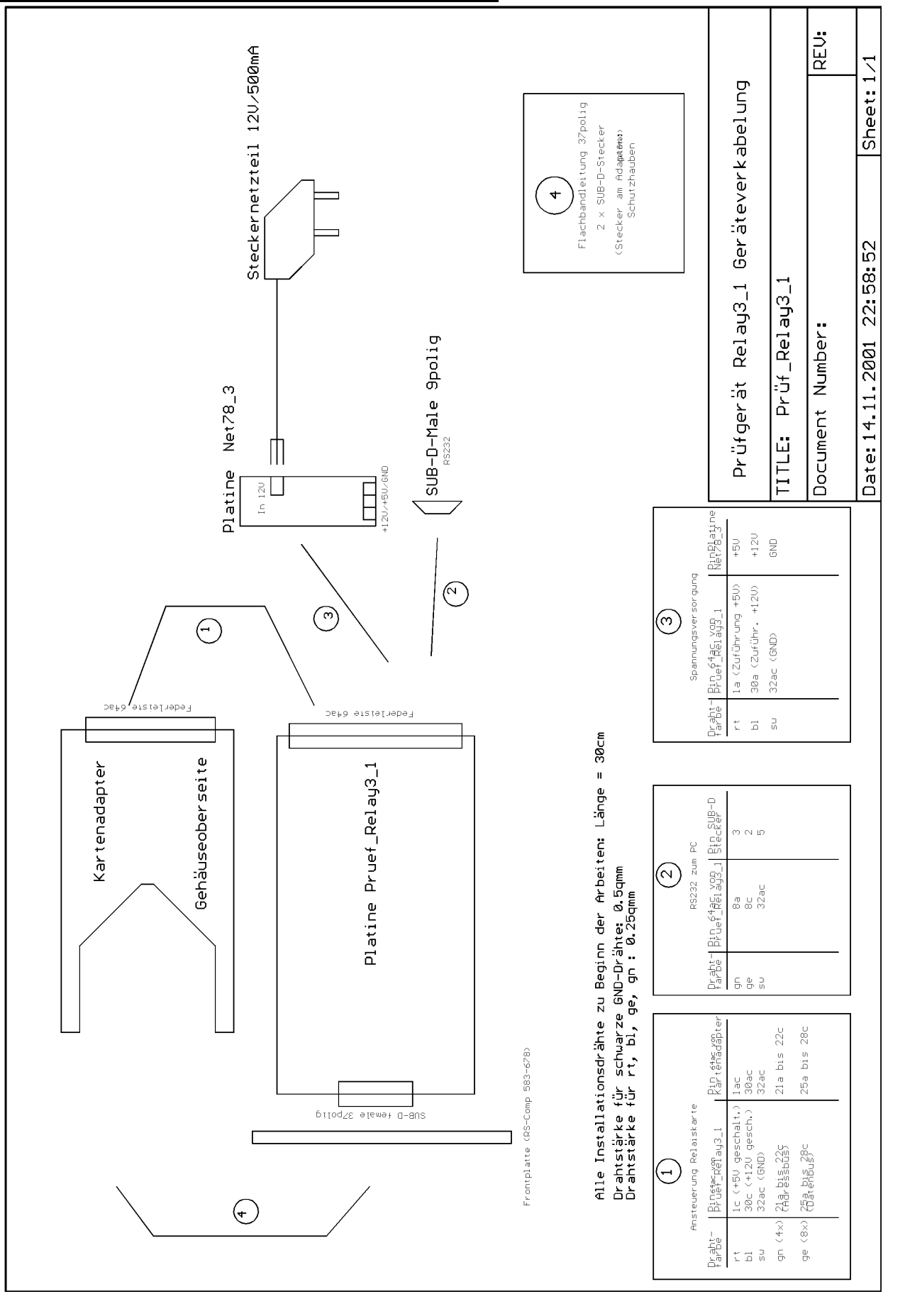

*93170 Bernhardswald www.IB-Fink.de Tel.: 09407/90640 Fax.: 09407/90641*

#### **9. Komponenten (Gehäuse, Stromversorgung)**

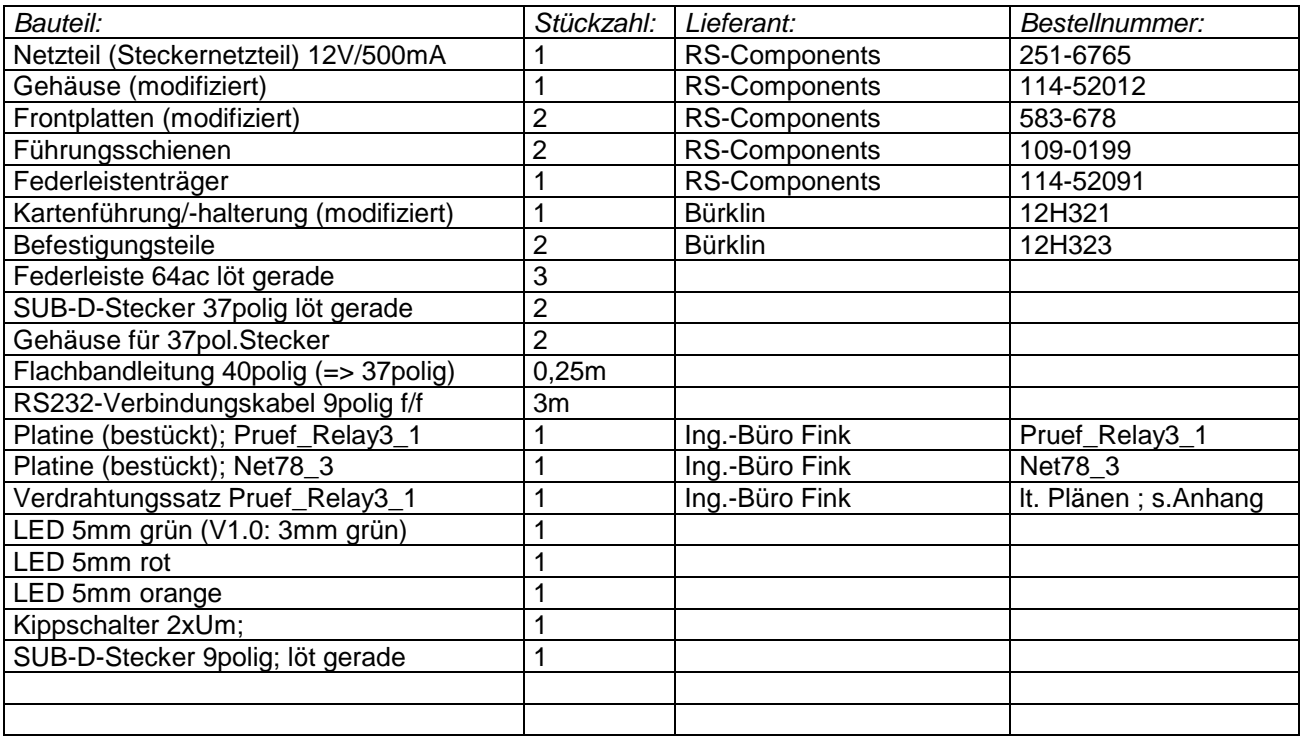

#### **10. Änderungen / Weiterentwicklungen:**

Folgende Änderungen wurden gegenüber der ersten Geräte- und Platinenversion eingebracht:

V1.1:

- die Position der roten LED zur Anzeige des aktiven Testzustands wurde zum 37poligen Stecker vorverlegt.
- für die Betriebsspannungsanzeige wurde neben der 37poligen Buchse ein eigener Lötanschluß für die grüne LED angelegt.
- Für die aktive Anzeige der orangen LED, die ja vom zweipoligen Schalter angesteuert wird, ist neben der grünen LED ein GND-Anschluß vorhanden, der einen Vorwiderstand von 560 Ohm beinhaltet. Damit kann die Anode der orangenLED direkt vom geschalteten Kontakt des zweipoligen Schalters abgegriffen werden.
- Zur Durchschaltung der +5V und +12V sind die Pins 1a mit 1c und 30a mit 30c der 64poligen Federleiste aufgetrennt und auf Lötstifte gelegt worden. Damit kann die Versorgung des zweipoligen Schalters bei Bedarf abgezogen werden.

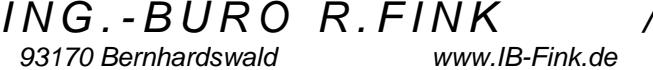